## **C-WorKS-how to register**

1: In order to access the C Works Knowledge Hub you will first need to register on Khub if you haven't already. Please <u>click here</u> to set up your account.

2. Once your account has been created please navigate to the PHINE Network North East Group. This is a restricted group for those working within a public health remit, so you need to request access to join. Request access by clicking the 'request to join' button on the left-hand side of the front page.

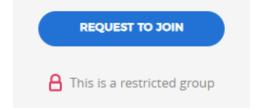

3. Once access to PHINE Network North East has been granted please access the C-WorKS Knowledge hub via the landing page here or by clicking on the 'wiki' tab found across the top of the front page

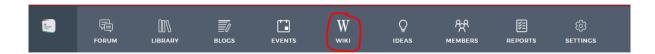

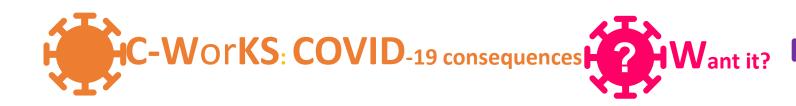

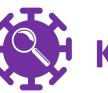

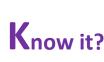

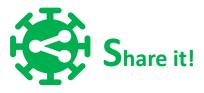